## **DBPLUS** better performance

## DBPLUS Data Replicator

 $\frac{1}{100}$ 

# for Oracle

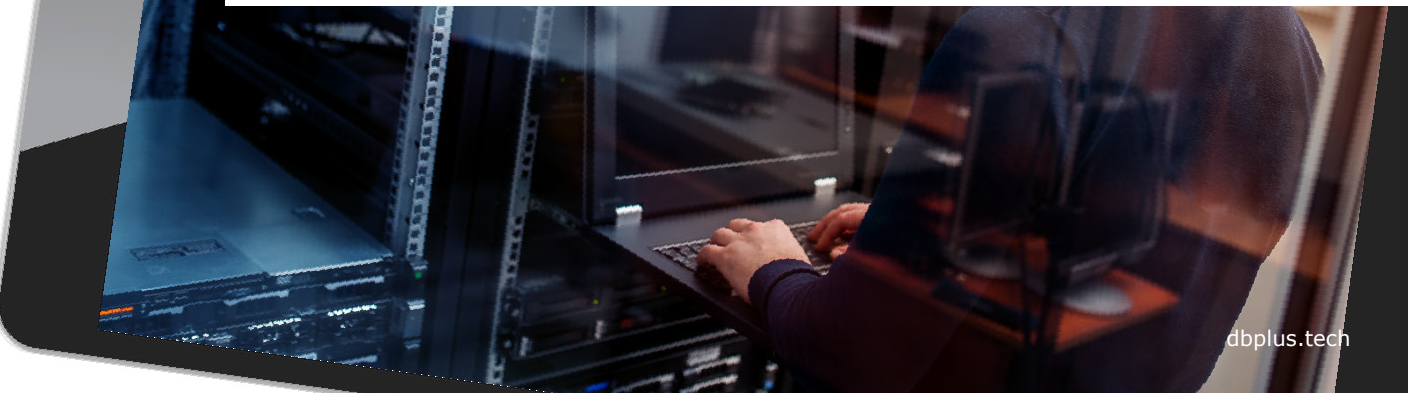

### Installation

The installation program allows the user to install one or both components: server and client.

After selecting S*erver* option Windows service will be installed and create and manage replication processes will be possible.

The Client provides a GUI interface that allows replication to be managed locally or remotely.

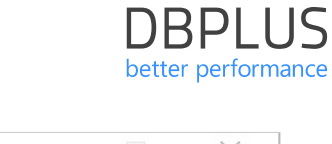

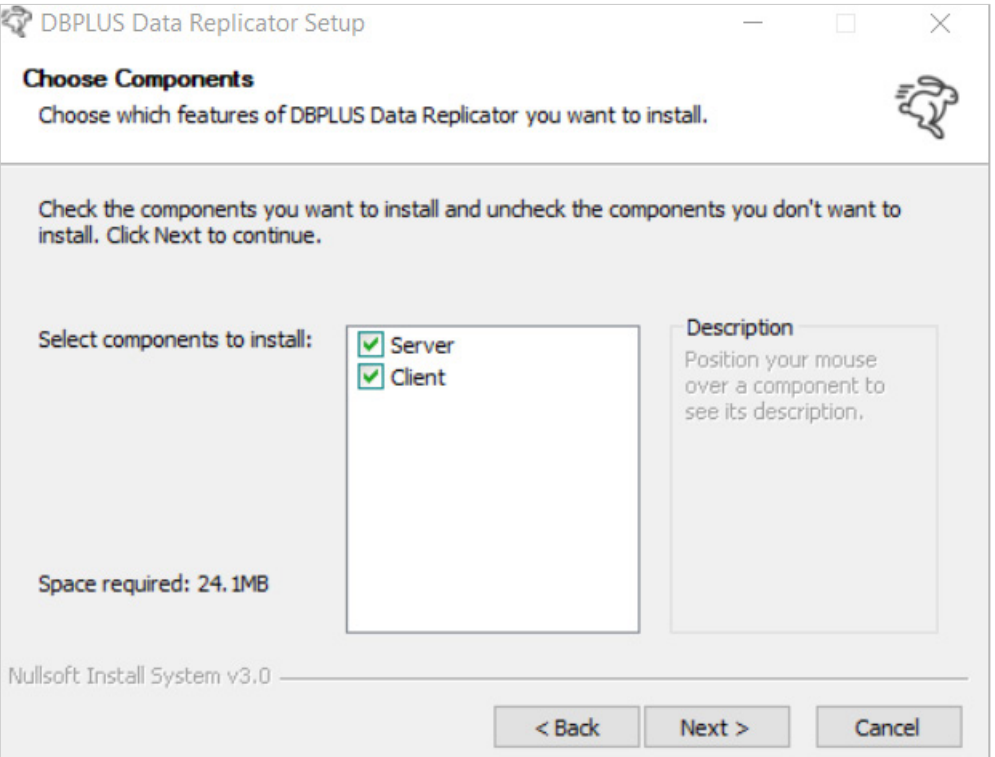

### Starting the program

User can run the replication management program from the Windows menu: DBPLUS → DBPLUS Data Replicator

or using a shortcut on the desktop. The port field should be left blank, unless settings have been changed before.

The Windows authentication can be used only if the computer we connect from is logged in to the domain.

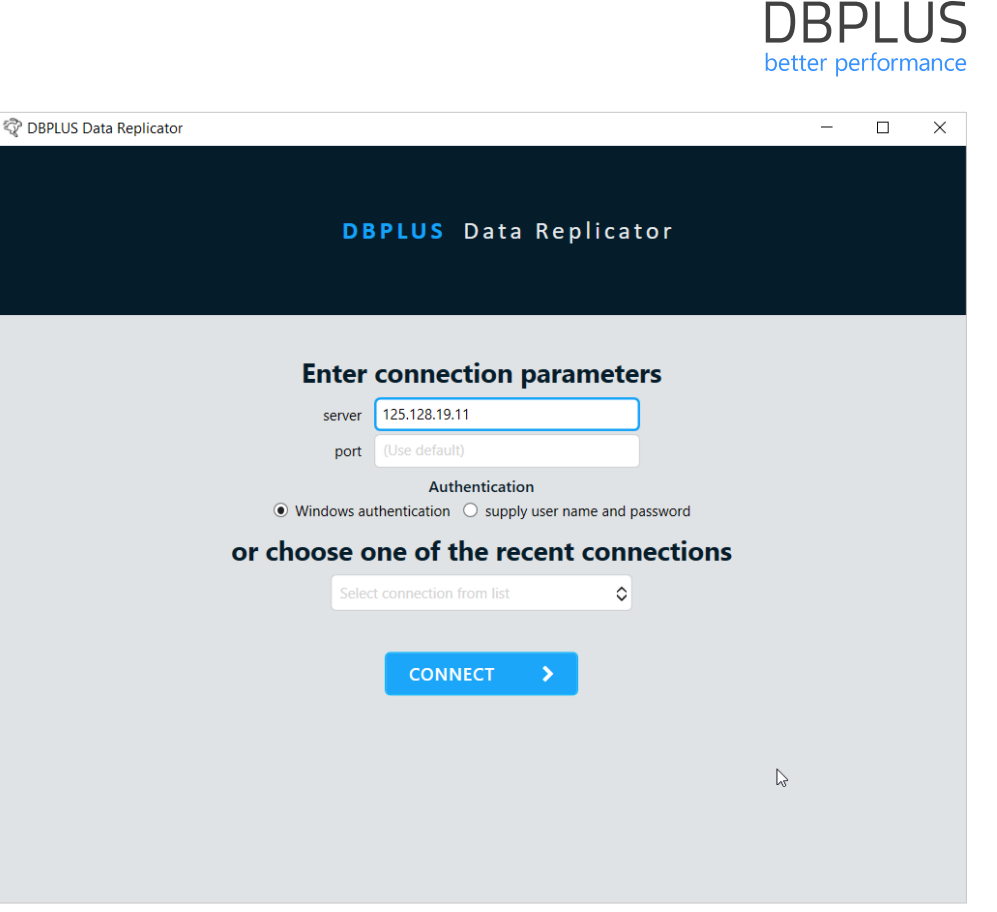

### New replication

After the first login, **NEW REPLICATION**  button will be visible on the main screen.

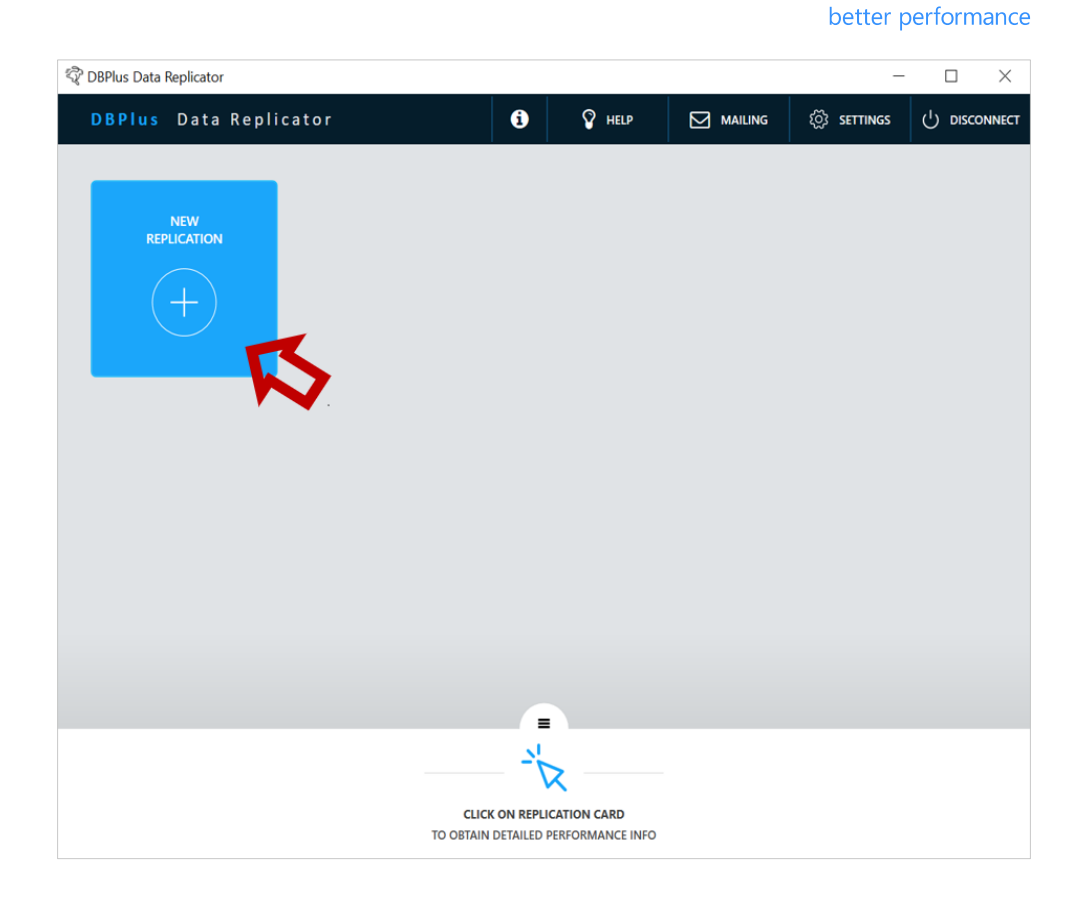

**DBPLUS** 

### Select databases

At this stage, the connection to the source (SOURCE) and target (TARGET) database is configured.

To view and configure connection settings press SETUP SOURCE DB or SETUP TARGET DB button or use the previously entered settings by selecting them from the list below.

After selecting from the list, user can press SETUP SOURCE DB or SETUP TARGET DB button to verify or modify the settings.

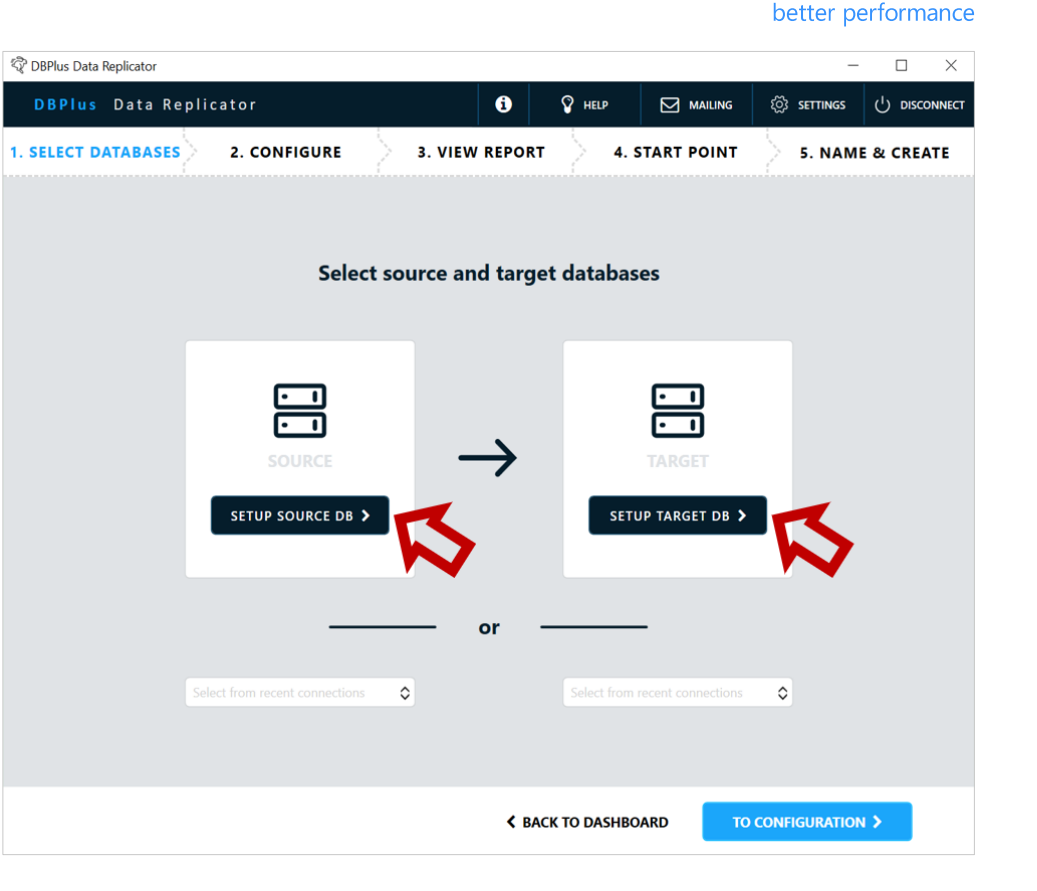

**DBPIUS** 

### Source DB configuration

In the **connection name** field, enter name for the connection.

Complete the remaining fields:

- $s$  server IP or Host name
- port port number
- Service name Windows service name
- container name db container name (optional)

#### **Setup replication user manually**

Enter the name and password of an existing user for replication.

To check your connection settings click **TEST CONNECTION** button.

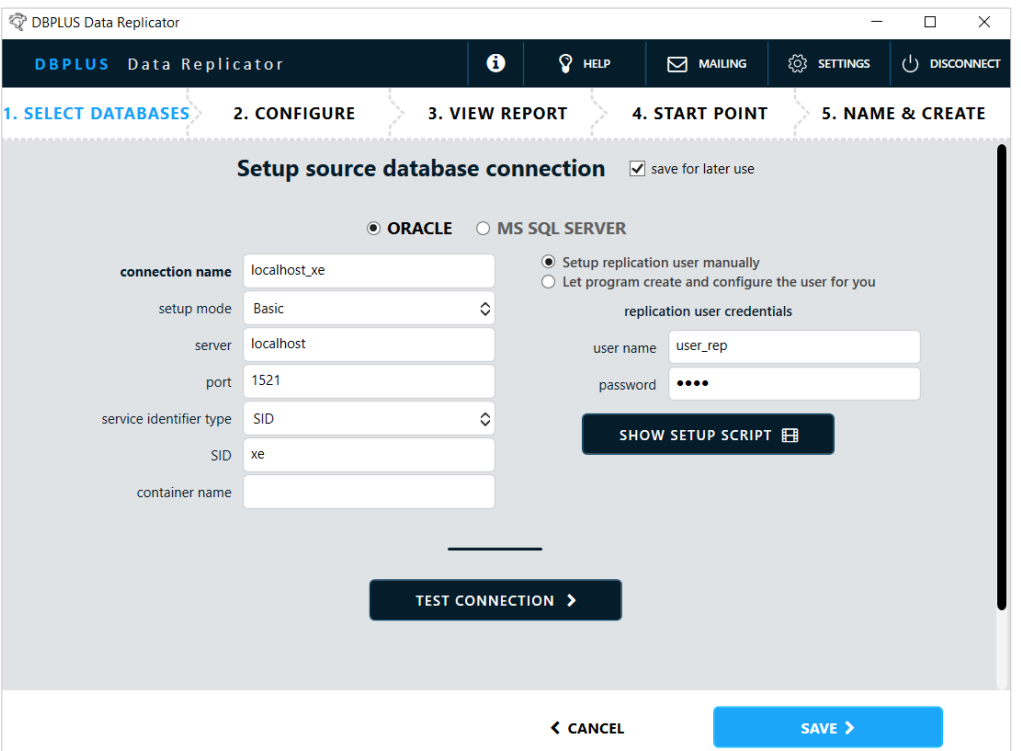

**DBPIUS** better performance

#### Source DB configuration

#### **Let program create and configure the user for you**

The user is automatically created and configured (if **create if not exists** checkbox is selected). For this purpose, it is necessary to enter the username and system administrator password.

The system administrator data are used only for the configuration process and are not saved anywhere.

When this option is selected, the **SETUP REPLICATION USER** button will be available. Press the button will launch the function that creates the user (if necessary) and gives it the necessary permissions.

After finish, the **SAVE** button approves the changes.

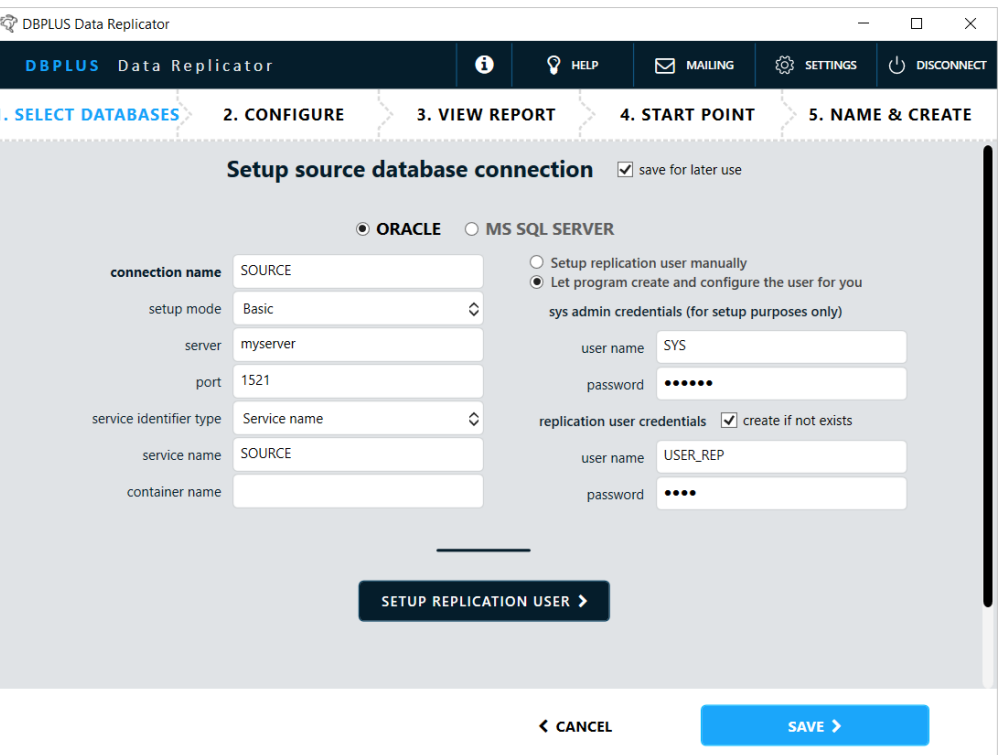

#### Target DB configuration

In the **connection name** field, enter name for the connection.

Complete the remaining fields:

- $s$  server IP or Host name
- port port number
- service name –Windows service name
- container name db container name (optional)

Enter the name and password of an existing user for replication.

To check your connection settings click **TEST CONNECTION** button.

Accept configuration by clicking **SAVE** button.

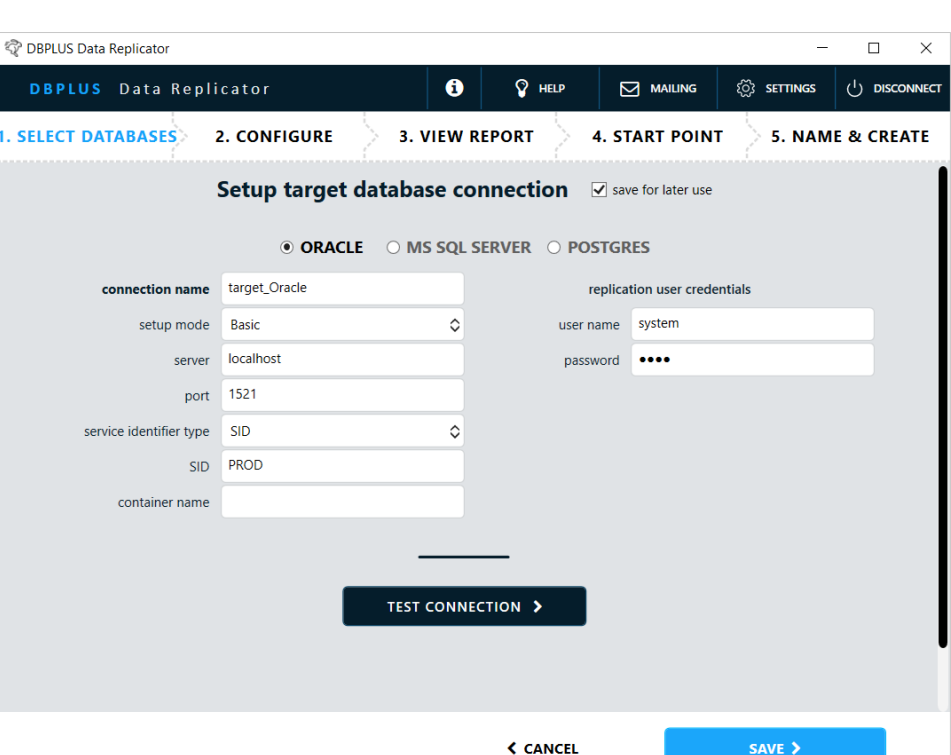

**DBPLUS** better performance

## Configuration of the data Replicator

In this step it is possible to configure replication rules:

- **Schemes and tables,**
- **What operations should be** replicated,

And also object transformations:

- Renaming schemes,
- **Renaming of tables.**

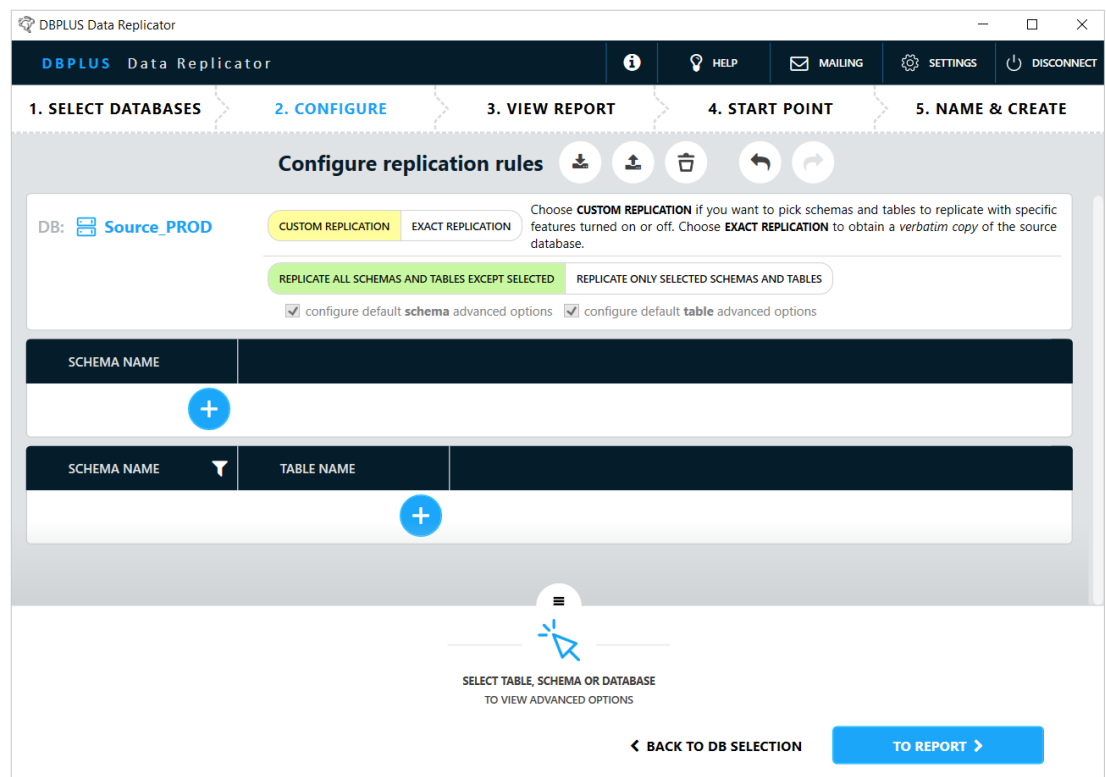

**DBPIUS** better performance

#### Replication rules

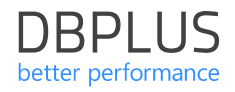

Configuring replication rules provides toolbar **Configure replication rules.**

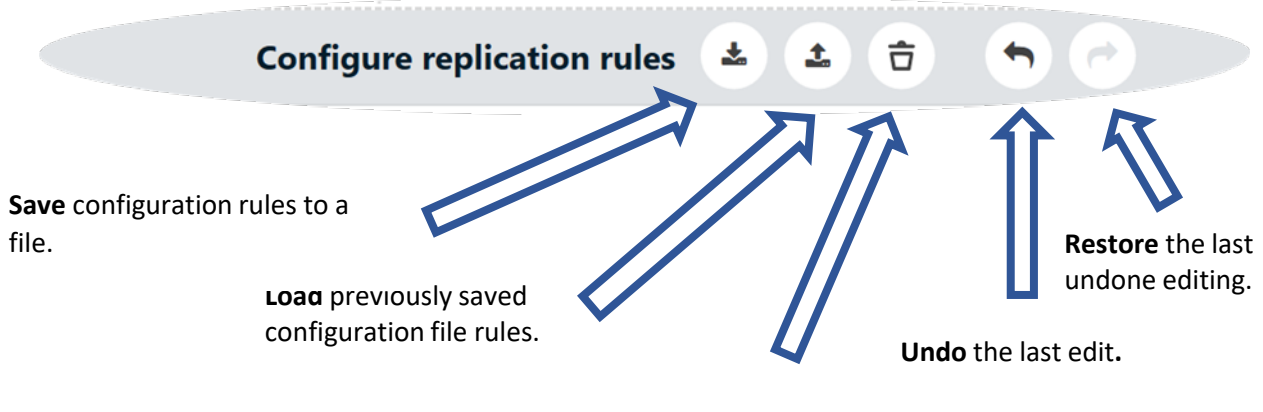

**Clear** rule configuration (back to the initial state).

### Replication mode

Two replication modes to choose from:

- **EXACT REPLICATION**
- **CUSTOM REPLICATION**

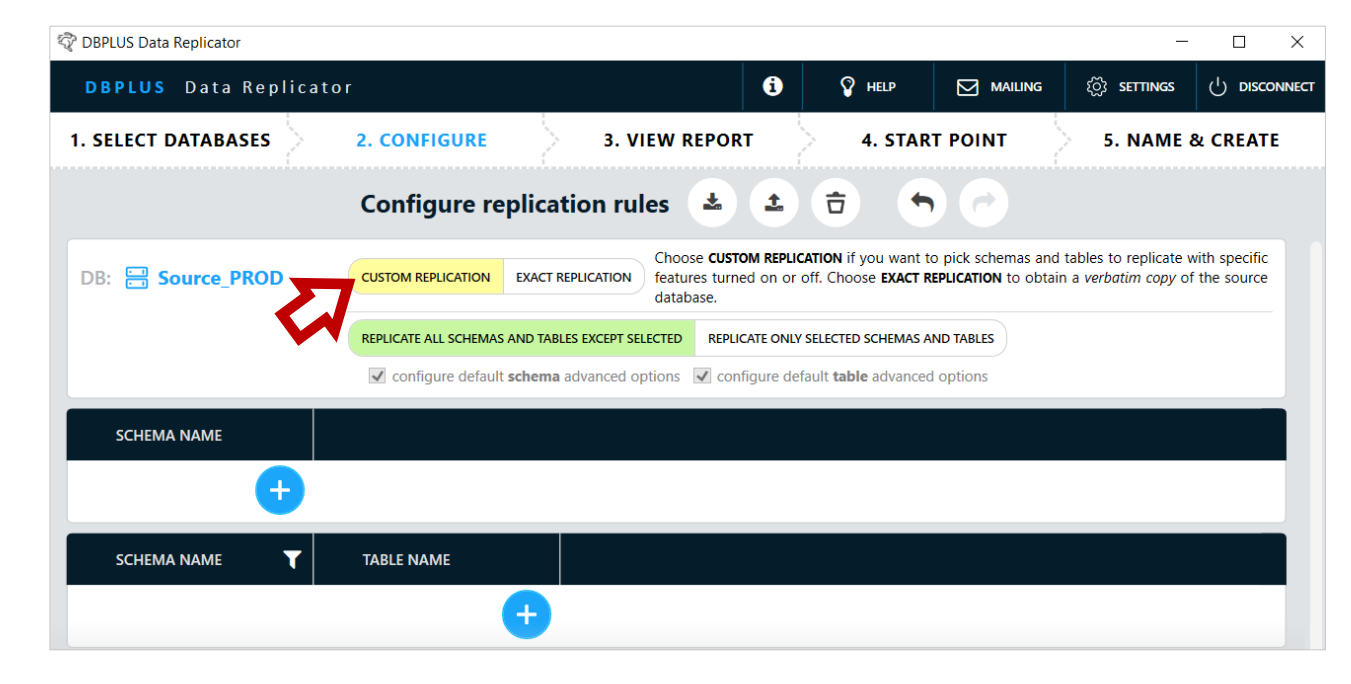

### Exact Replication

Replication of **the entire database**. If this option is chosen, there is no need to perform any additional configuration.

The *exact* mode is available only for replication between Oracle databases.

In the **Exclude specific DDL commands** section, you can define DDL commands that will not be replicated. This is useful to exclude administrative commands from replication whose operation depends on the system environment.

#### *<b>O* DBPLUS Data Replicator  $\Box$  $\times$  $\bullet$  $Q$  HELP **DBPLUS** Data Replicator  $\nabla$  MAILING **િ SETTINGS**  $($ <sup>1</sup>) DISCONNECT **1. SELECT DATABASES 2. CONFIGURE 3. VIEW REPORT 4. START POINT 5. NAME & CREATE** 市 **Configure replication rules** 表 ₫.  $\blacklozenge$  $\rightarrow$ Choose CUSTOM REPLICATION if you want to pick schemas and tables to replicate with specific DB: A Source PROD **CUSTOM REPLICATION EXACT REPLICATION** features turned on or off. Choose **EXACT REPLICATION** to obtain a verbatim copy of the source database. The target databa updated as to remain identical to the source database. **KWII** You can specify adm strative commands to be ommited by the replication process. **Exclude specific DDL commands** A template of a DDL command is a sequence of words separated by whitespace. Use ... (ellipsis) to denote any sequence of words. Each word may contain wildcards (\* and ?). For A template of a DDL command is a sequence of words separated by whitespace. Use ... (ellipsis) to denote any sexerched to the second of the second of the second of  $\mathcal{C}$  example: C:\oracle\pfile\init.ora'. Note: Comments in DDL commands are ignored, matching is case-insensitive. check command create spfile from pfile='C:\ora\pfile\init.ora' DELETE X  $ADD +$ o CREATE \*PFILE FROM \*PFILE ... **< BACK TO DB SELECTION TO REPORT >**

#### Exact replication - rules

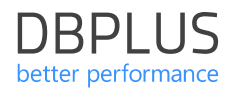

Rules define templates DDL commands:

- Command words with template words are subject to comparison, spaces are used to separate words, the number and type of white markings does not matter.
- Character size does not matter.
- **Comments analyzed in the DDL** command are skipped.
- **Within a single word, you can use** special symbols \* and ? (any string and any character).
- The special word ... (three dots) means any string (also empty) in the DDL command being analyzed.

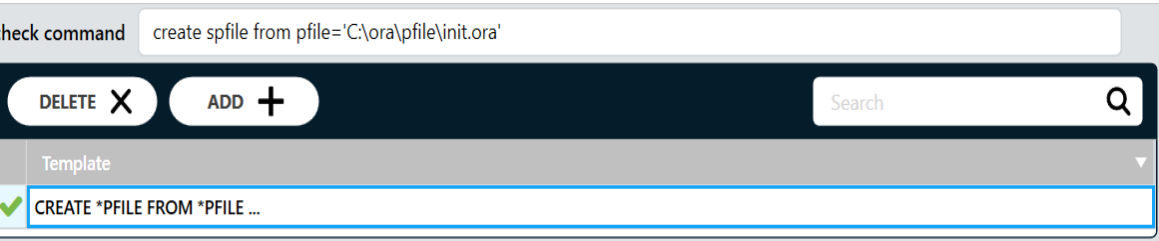

### Custom Replication

Replication of selected operations for selected schemas and tables.

In this mode it is possible to replicate:

- data
- data structures: tables and views definitions with columns, indexes
- code: packages, procedures and functions

There are three levels of configuration:

- **Database level (global).**
- **Schema level (for particular** schemes).
- Tables level (for particular tables).

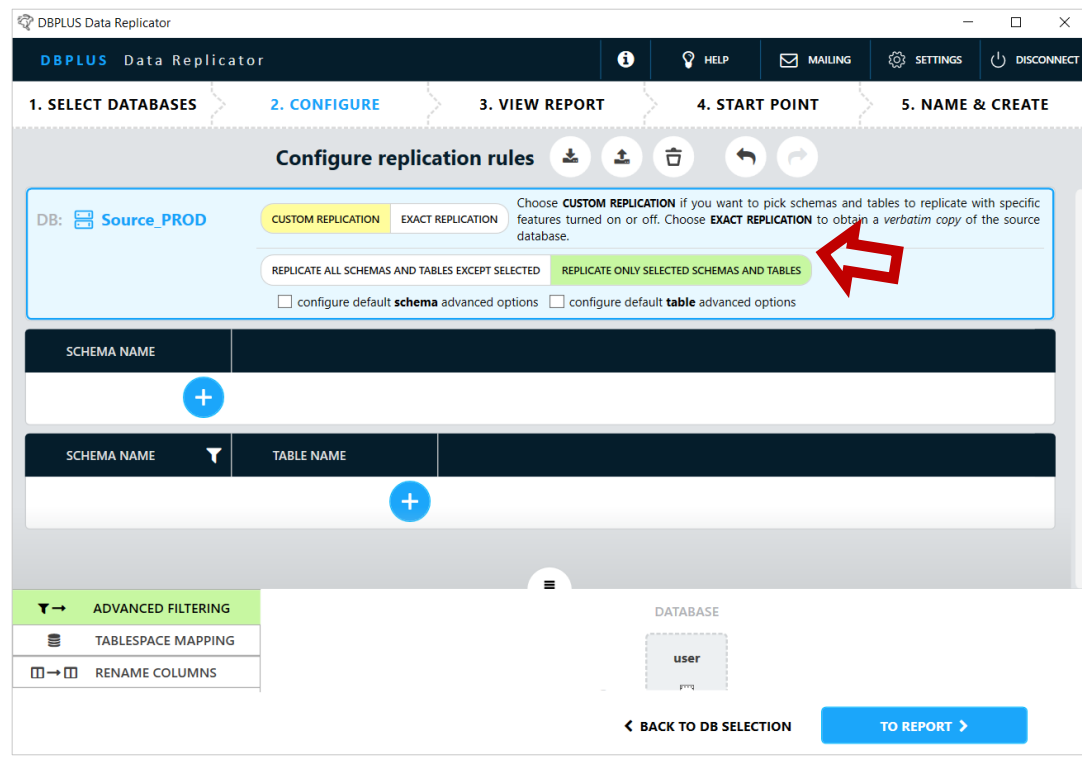

From database level choose one of the options:

- **REPLICATE ALL SCHEMAS AND TABL EXCEPT SELECTED** means that all schemas and tables are replicated, unless they are disabled by the settings at the lower configuration levels. Selecting this option forces the default schema and table filter advanced settings.
- **REPLICATE ONLY SELECTED SCHEMAS AND TABLES** means that only schemas and tables selected at the lower configuration levels are replicated. Entering the default advanced filter settings is optional.

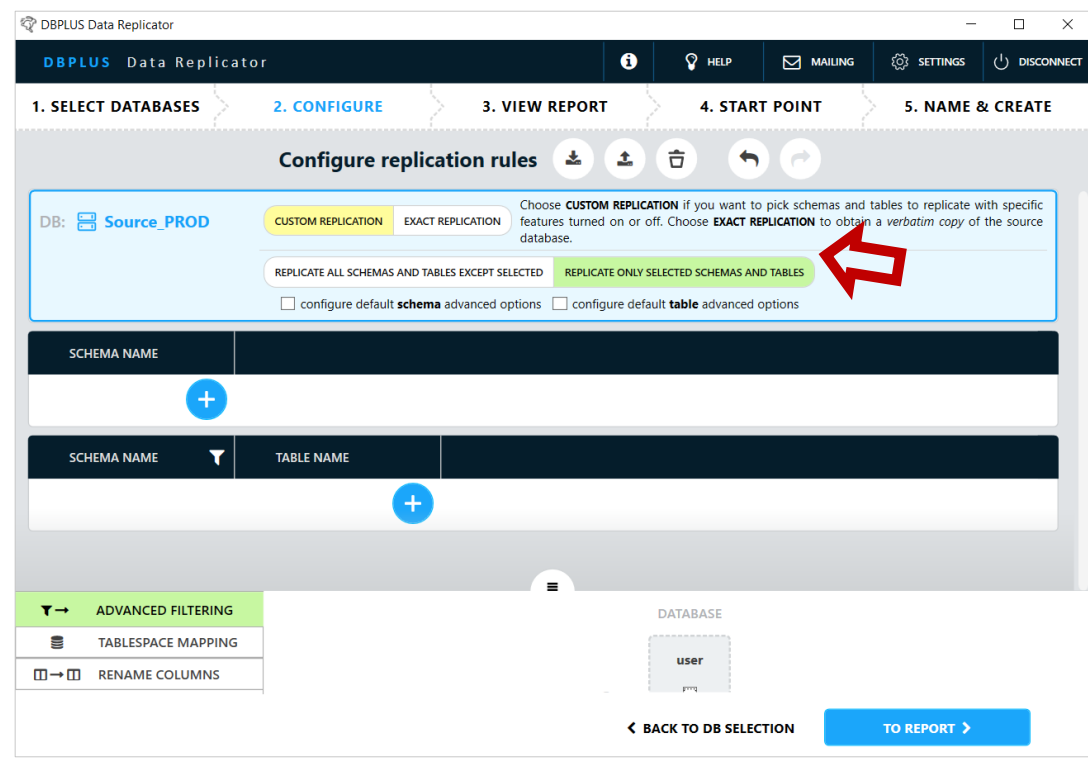

#### Custom – schema level

Settings at the schema level enable to:

- **Add** schema to replicate if you use **REPLICATE ONLY SELECTED SCHEMAS AND TABLES** option from database level,
- **Exclude** schema if you use the **REPLICATE ALL SCHEMAS AND TABLES EXCEPT SELECTED** option at the database level,
- **Change the settings** for selected schema.

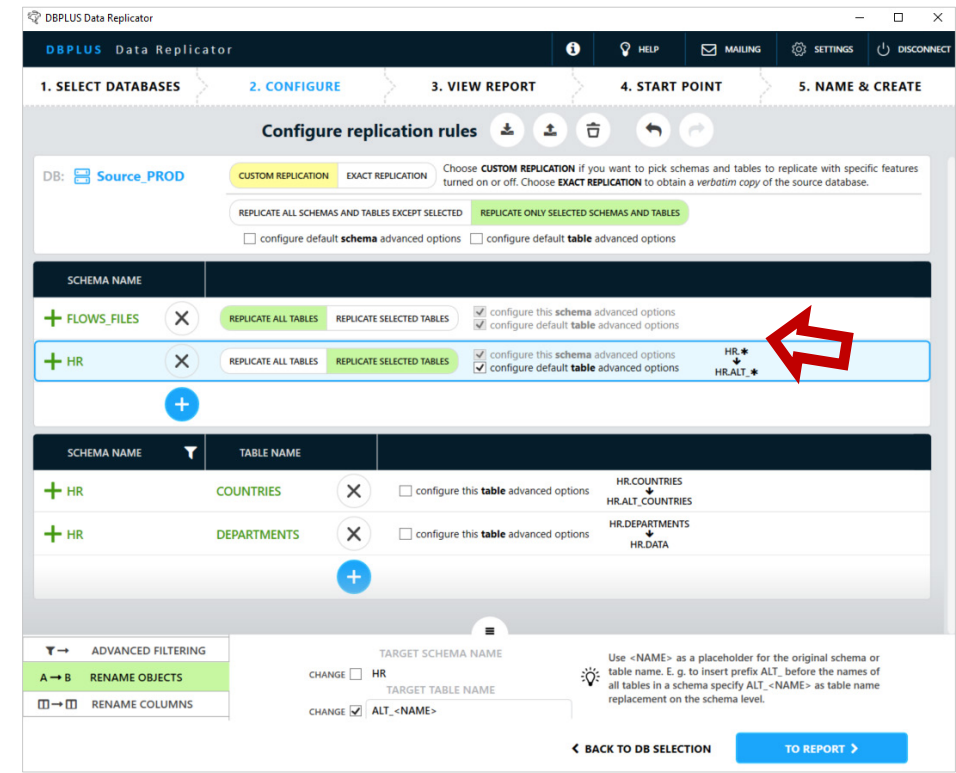

#### Custom – schema level

On the left, enter the name of the schema:

- select one or more schemas from the list,
- enter the name of the schema (schema does not need to exist at the time of configuration),
- you can enter a **pattern** containing **special characters**.

After entering the schema name, select one of the options in the middle part of the screen:

- $-$  FXCLUDE
- **CONFIGURE**

(the selection of buttons depends on the option selected at the database level).

The schema name will appear in the list on the right.

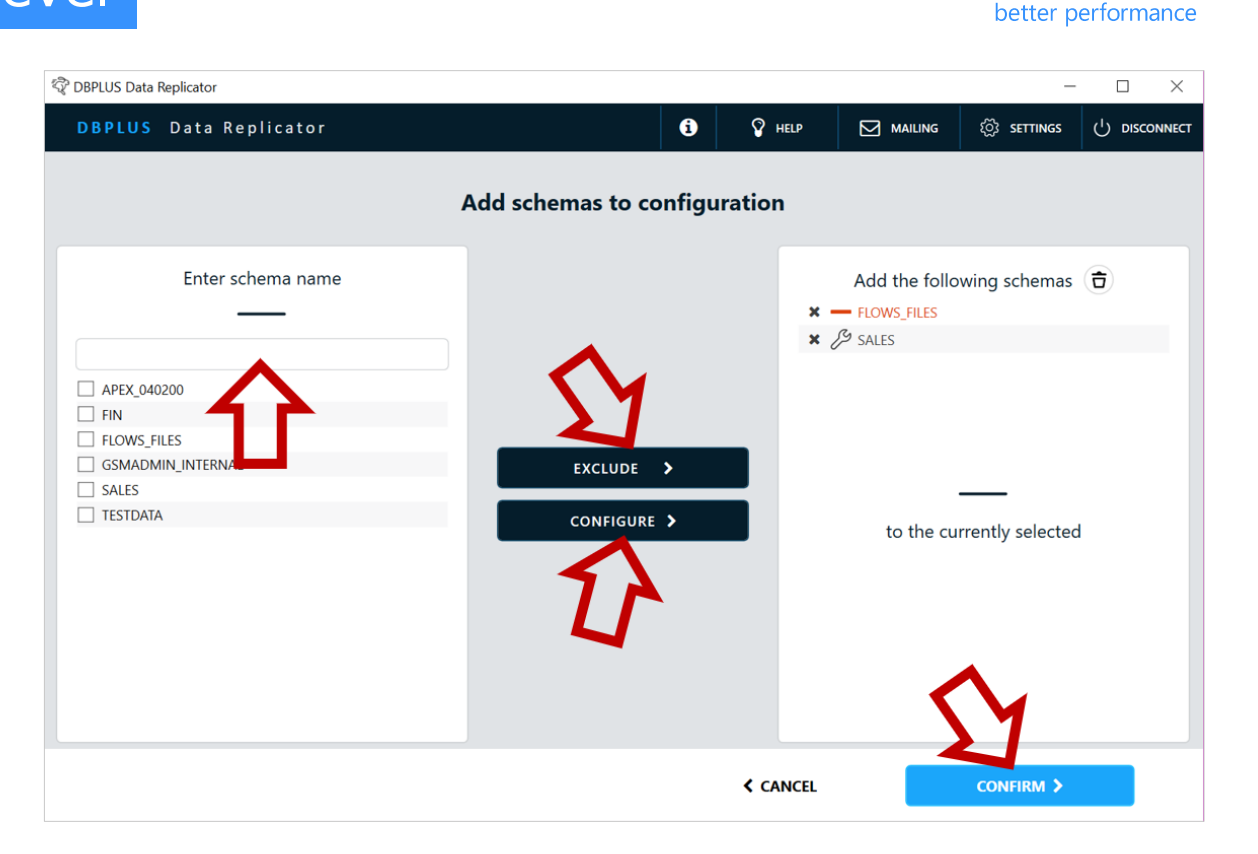

**DBPLUS** 

#### Custom – schema level

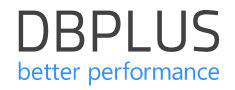

Schema entries can belong to one of **three** types:

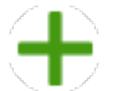

Add to replication

It is required to enter advanced filtering settings for the schema, unless they were entered at the database level. It is possible to enter configuration items for tables that belong to this schema.

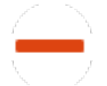

Disable of replication There are no further settings to enter.

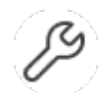

Change setting

It is required to enter advanced filtering settings for the schema, unless they were entered at the database level. It is possible to enter configuration items for tables that belong to this scheme.

#### Custom – table level

For the "change settings" and "add to replication" items, choose one of the options:

**REPLICATE ALL TABLES** means that all tables belonging to a given schema will be replicated, unless they are indicated as **disabled** at the table configuration level. Selecting this option **forces** the default filter advanced settings for the table to be entered.

**REPLICATE SELECTED TABLES** means

that only tables belonging to a given schema will be replicated, which will be indicated at the table configuration level. Entering the default advanced filter settings for tables is optional.

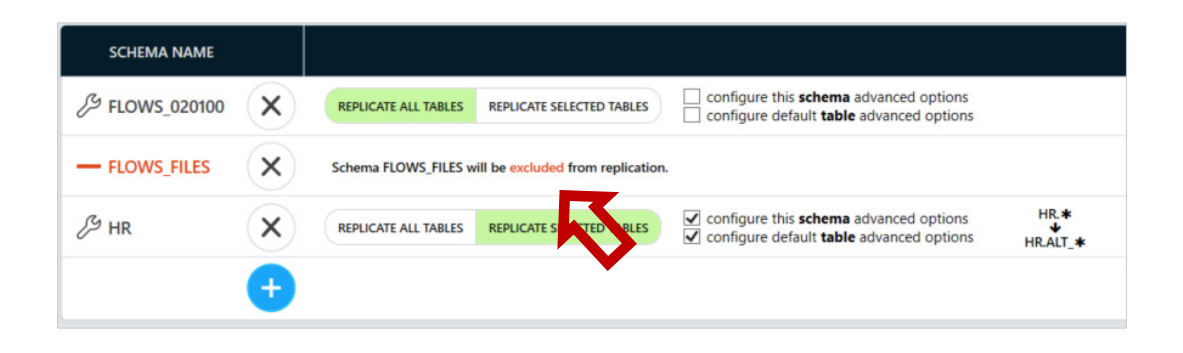

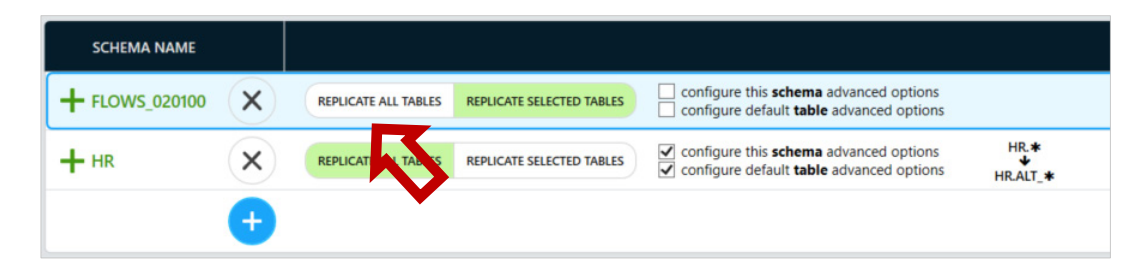

#### Custom – table level

On the left side of page user have options to choose the tables from selected schema to included to configuration. User can use one of the following options:

- **Select the table (SELECT tab)**
- Import tables name (**IMPORT** tab)

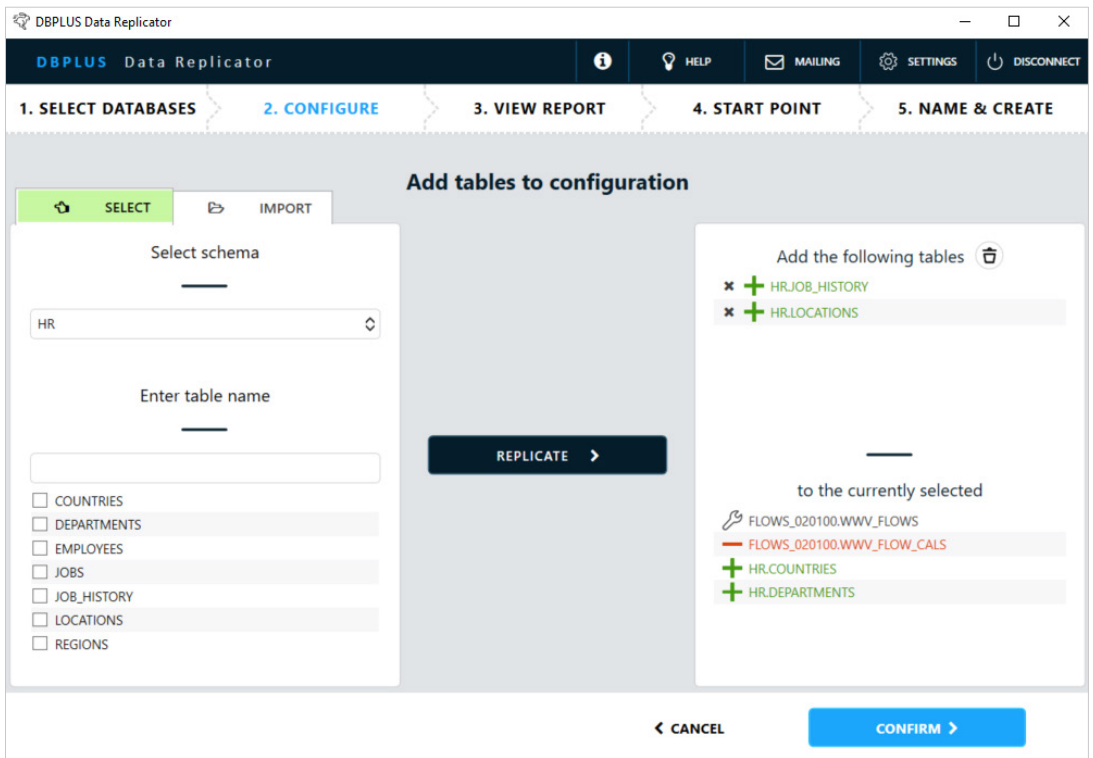

#### Custom – table level

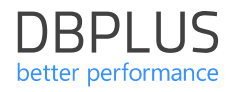

Settings at the table level enable to:

- **Add** a table to replicate using the **REPLICATE SELECTED TABLES**  option at the schema level.
- **Exclude** tables from replication using the **REPLICATE ALL SCHEMAS AND TABLES EXCEPT SELECTED** option at the database level, or **REPLICATE ALL TABLES** at the schematic level.
- Change **settings** for selected tables.

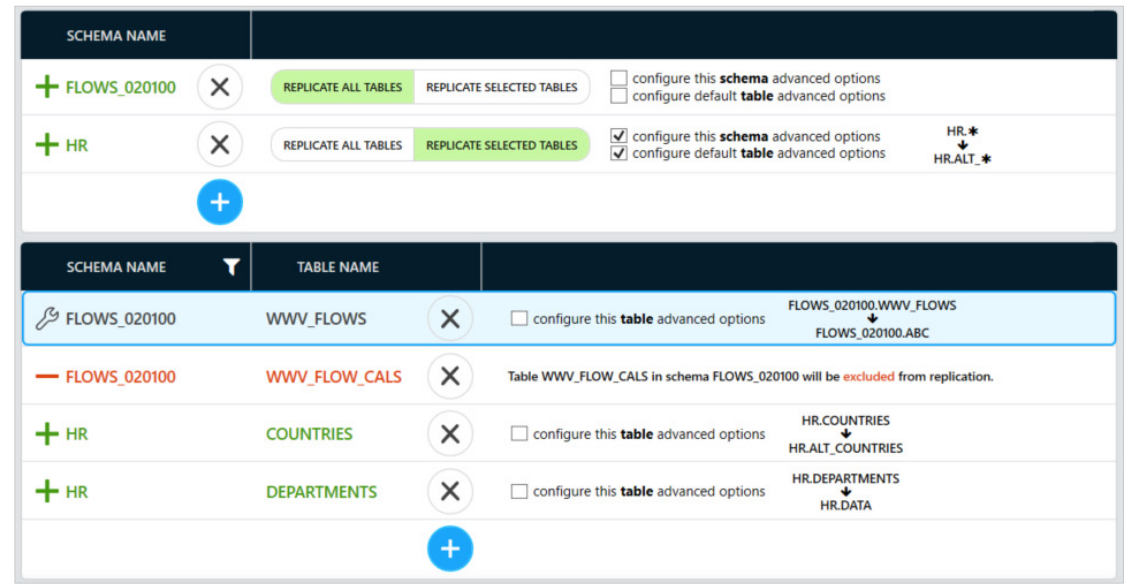

#### Custom – Advanced filtering

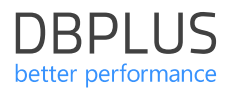

This option allows you to specify which DDL operations will be replicated.

Database level definition:

**User** – database user.

#### Schema level definition:

- **View** view definition
- **Code\***  packages, procedures and functions

Table level definition:

- **Table**  table definitions
- **Index** index definitions
- **Data** data (records)

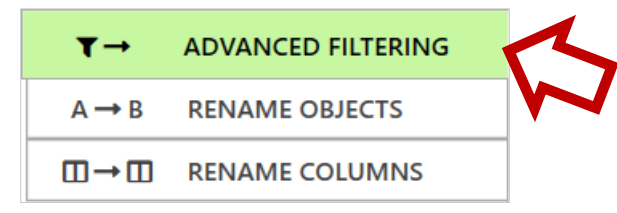

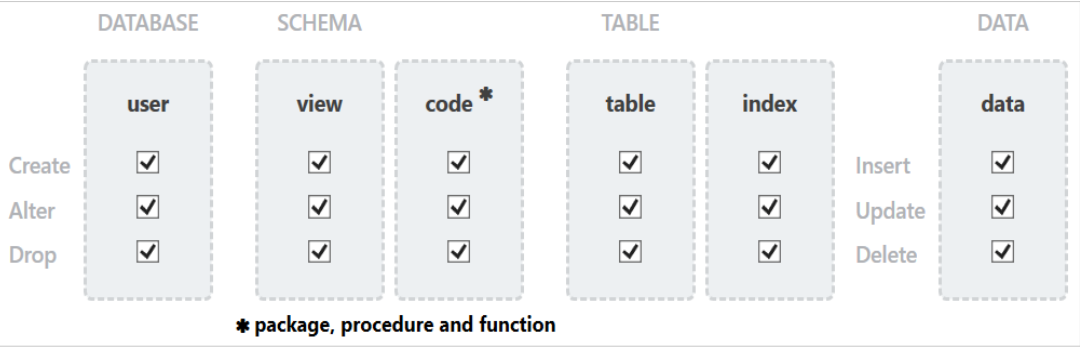

#### Custom – rename objects

This option allows you to change **objects name** at the schema and table level.

Rename obejcts allows to move data between schemas and tables whose names are different between the source and target database.

User can use **<NAME>** as placeholder for the original schema or table name. E.g. to insert prefix ALT\_before the names of all tables in a schema specify ALT <NAME> as table name replacement on the schema level.

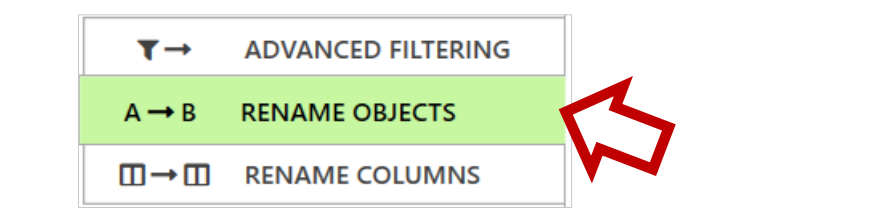

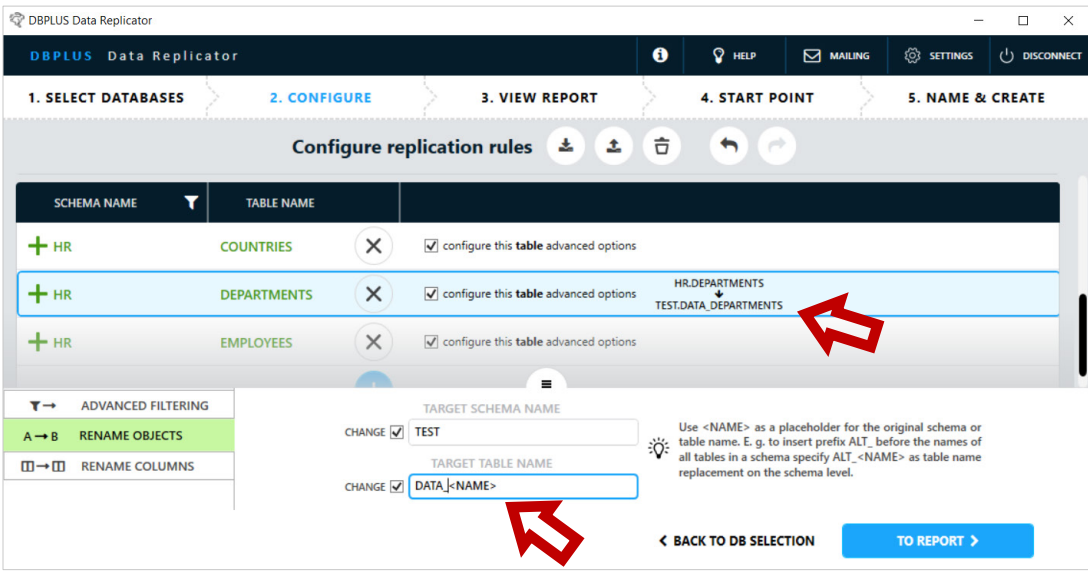

#### Custom – rename columns

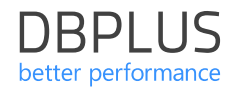

Changing column names allows you to transfer data between columns whose names are different between the source and target databases.

#### Mapping options:

- Automatic
- Manual

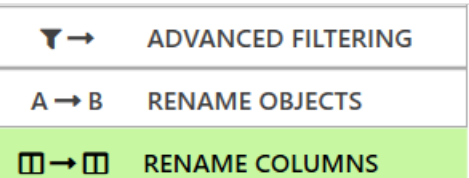

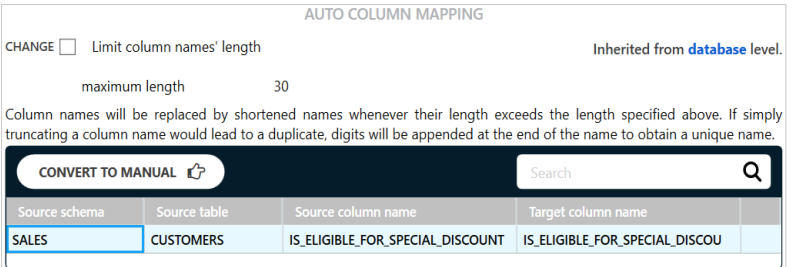

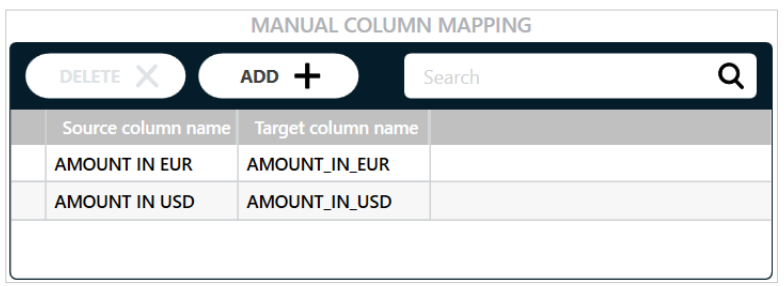

#### Custom – Tablespace mapping

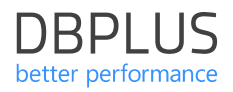

In the **database** level, the **TABLESPACE MAPPING** tab is available.

This options allow you to map the **tablespace** between the source and target database.

In the **Source tablespace** column, enter the name of the table space in the source database (the name can contain special characters like \* and ?. In the **Target tablespace** column enter the name of the corresponding table space in the target database. The result will be a replace of table space identifiers in DDL commands executed in the target database.

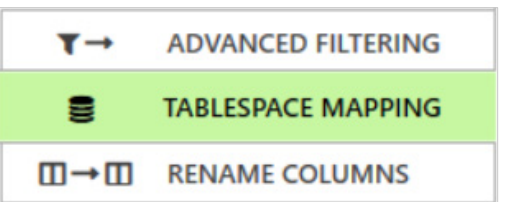

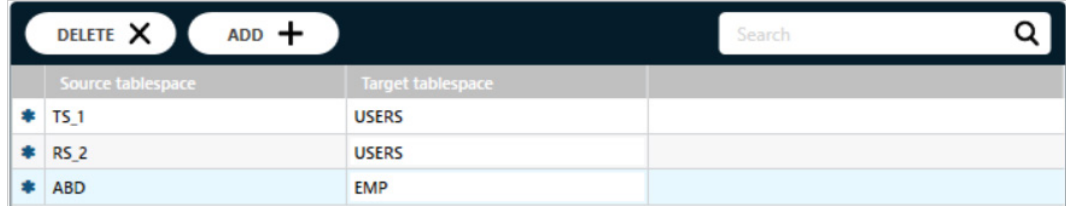

Generating report

After confirm the configuration system will generate a **report**.

The report contains information about numer of tables, data and index volume. Information about detected potential problem is also reported.

The generated report also will be available for view later.

Go to the next step by pressing **TO START POINT** button.

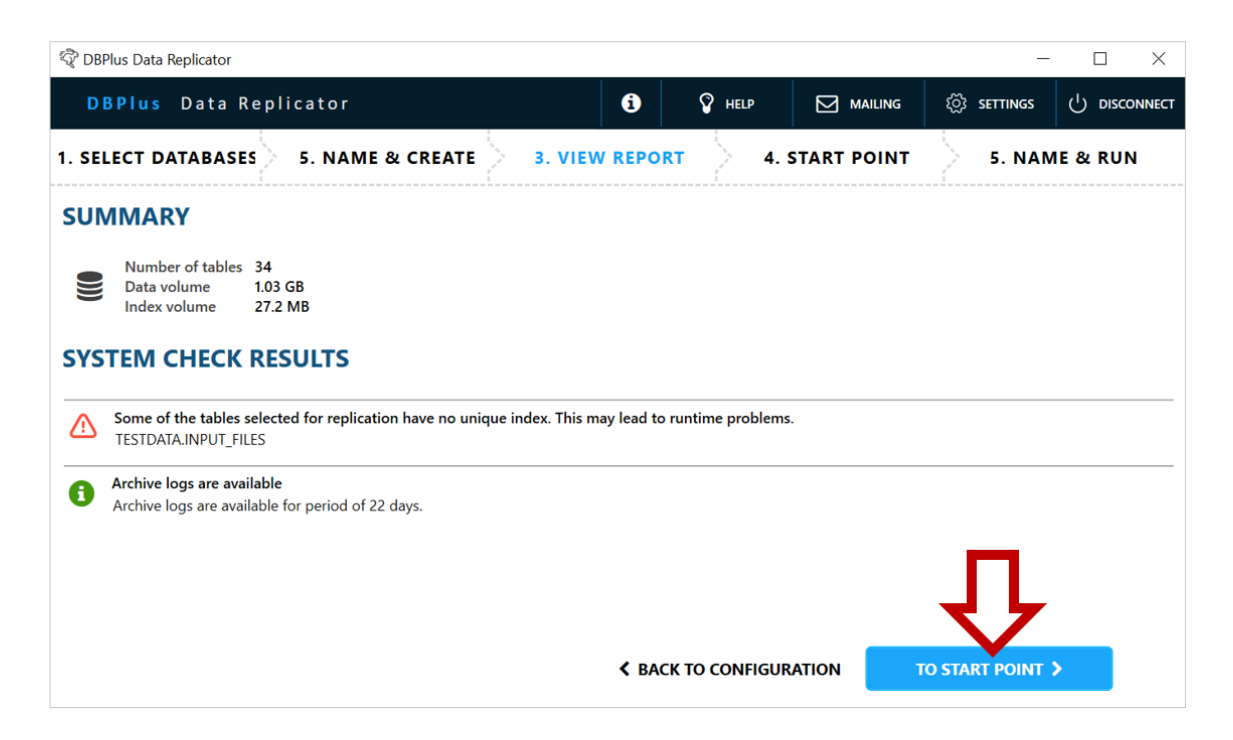

In this step, the starting replication piont is set. The starting point is expressed as the value of the **SCN** number (System Change Number).

The replication process will transfer transactions commited after the start point. In other words, transactions will be transferred, where the SCN of the *commit* operation is **higher** than the SCN of the starting point.

#### **Current SCN on replication start**

when replication proces will start the SCN numer set automatically. This SCN becomes the SCN number of the starting point and does not change.

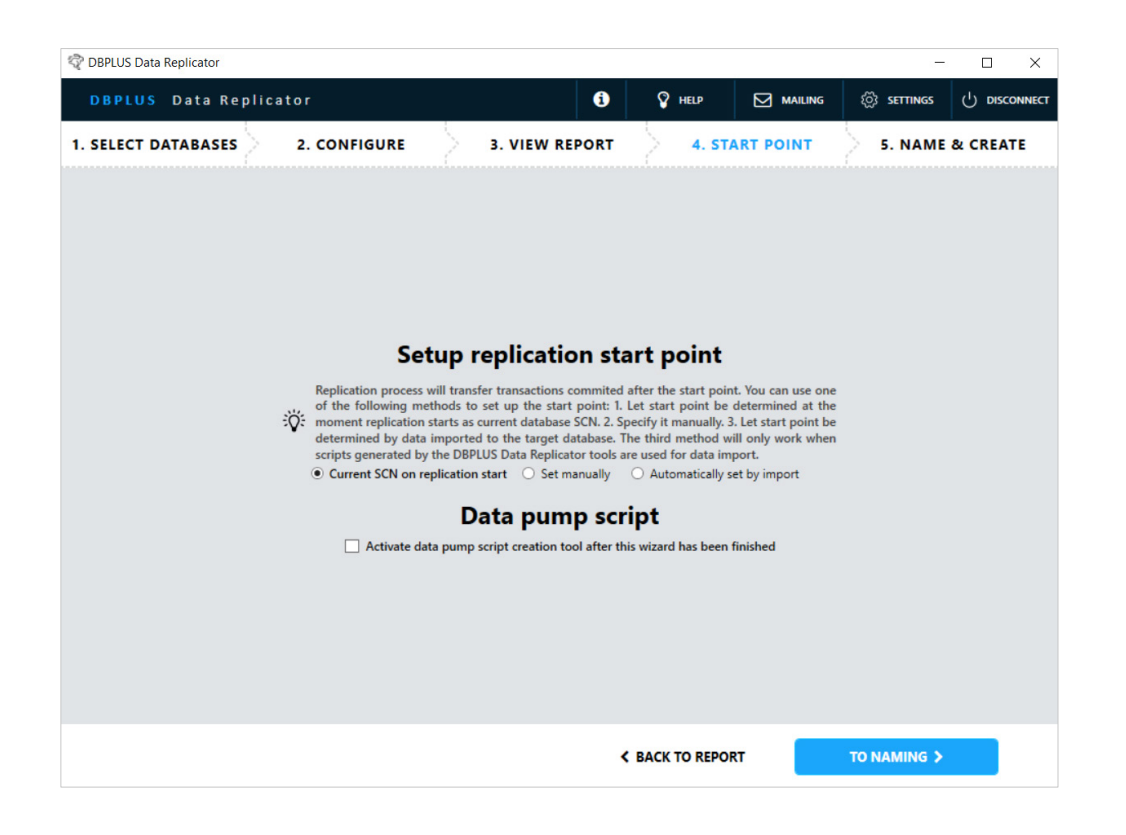

#### Start point – set manually

**Set manually** - allows you to enter the SCN value of the starting point.

**Calculate automatically** – Replicator will automatically calculate the point from which to start reading transaction log to accomodate the start point as specified above. The value is determined based on the value of the **UNDO\_RETENTION**  parameter.

**Set manually** – the ability to manually **enter** the value of the **SCN**, which will start reading transaction log.

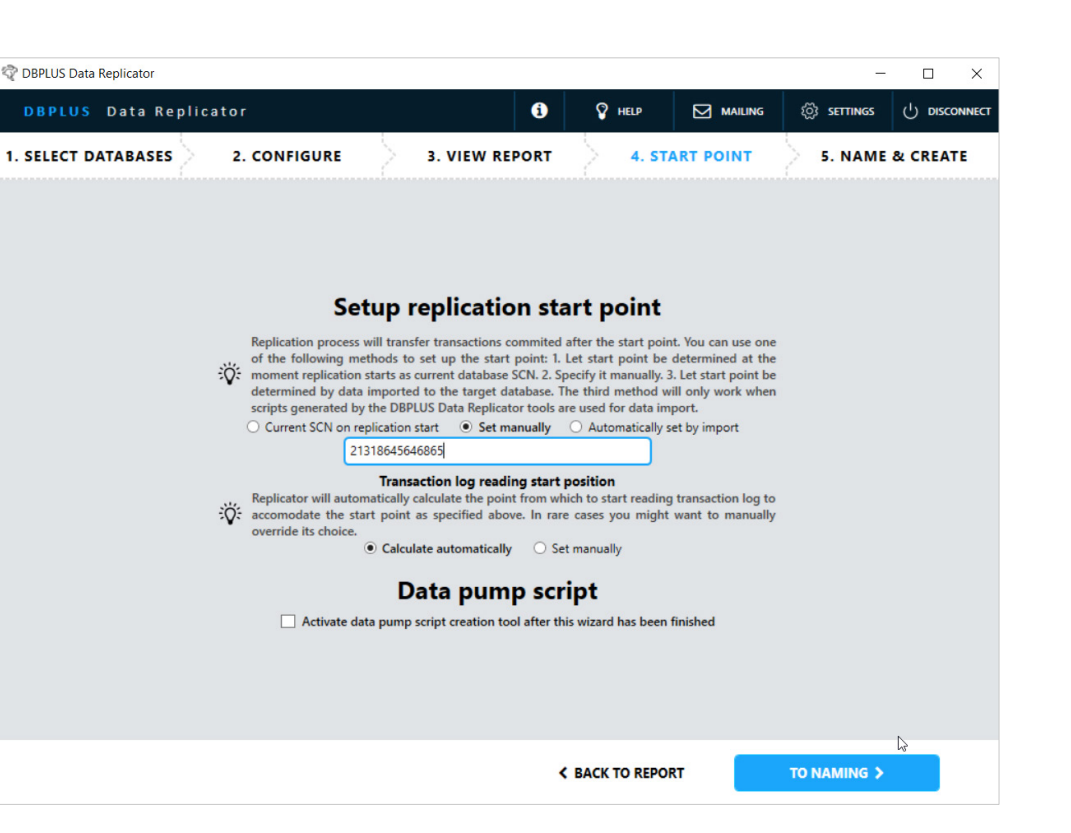

**DBPLUS** better performance

#### Start point – set by import

**Automatically set by import** - starting point determined based on the last data import made using the **data pump**  generation tool provided by the replicator.

During the script execution which imports data in the target database, information about the **SCN** number for which the data was exported is saved (data pump *flashpoint* parameter).

If the *automatically set by import* option is selected, the information will be read during the replication start and the SCN for which the data was exported will automatically become the starting point.

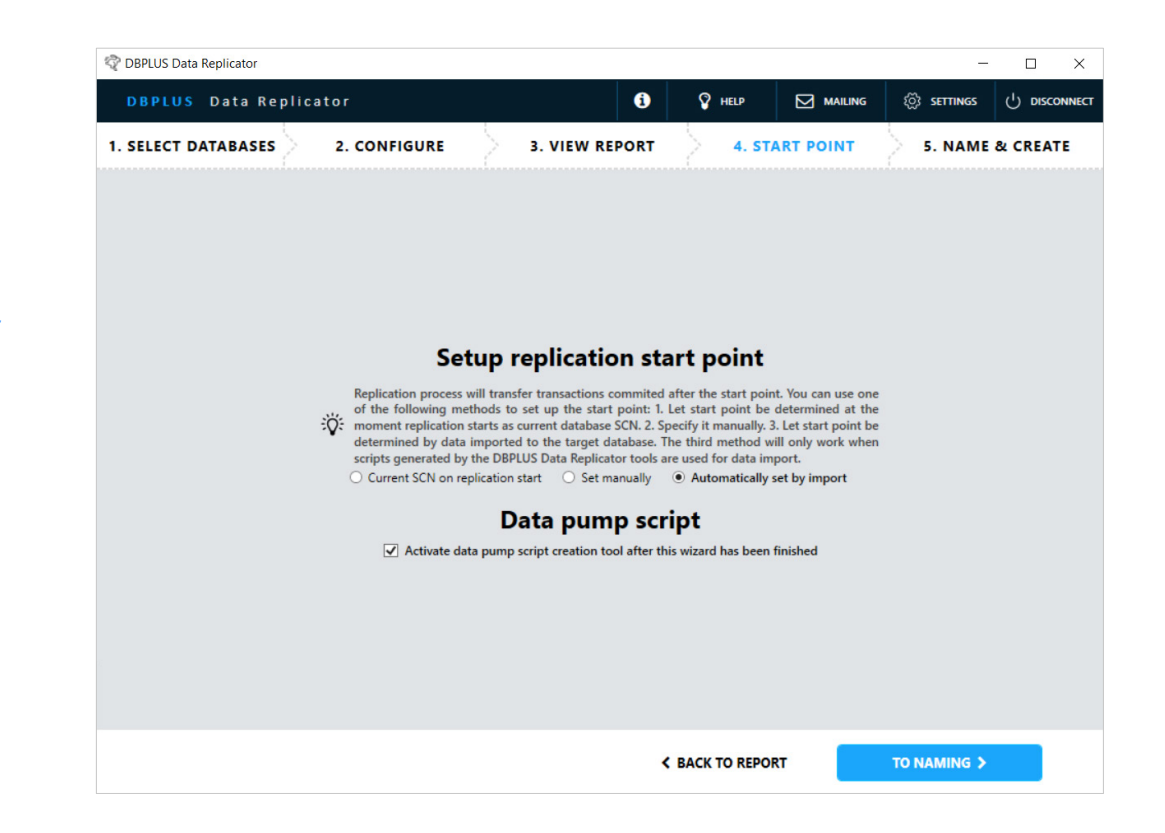

### Creating replication

**Replication name -** the name can only contain alphanumeric marks and an underscore (mark ).

**Data folder location -** by default, the data folder is created on the drive C: in the folder:

C:\ProgramData\DBPLUS\DataReplicator\ (replication name)\Data

If drive C: is not the right location, select **Specify alternative location** and enter the path to the data folder.

**End point -** this option allows you to specify the place where replication will finish.

The end point is, like the starting point, expressed as the value of the **SCN** number.

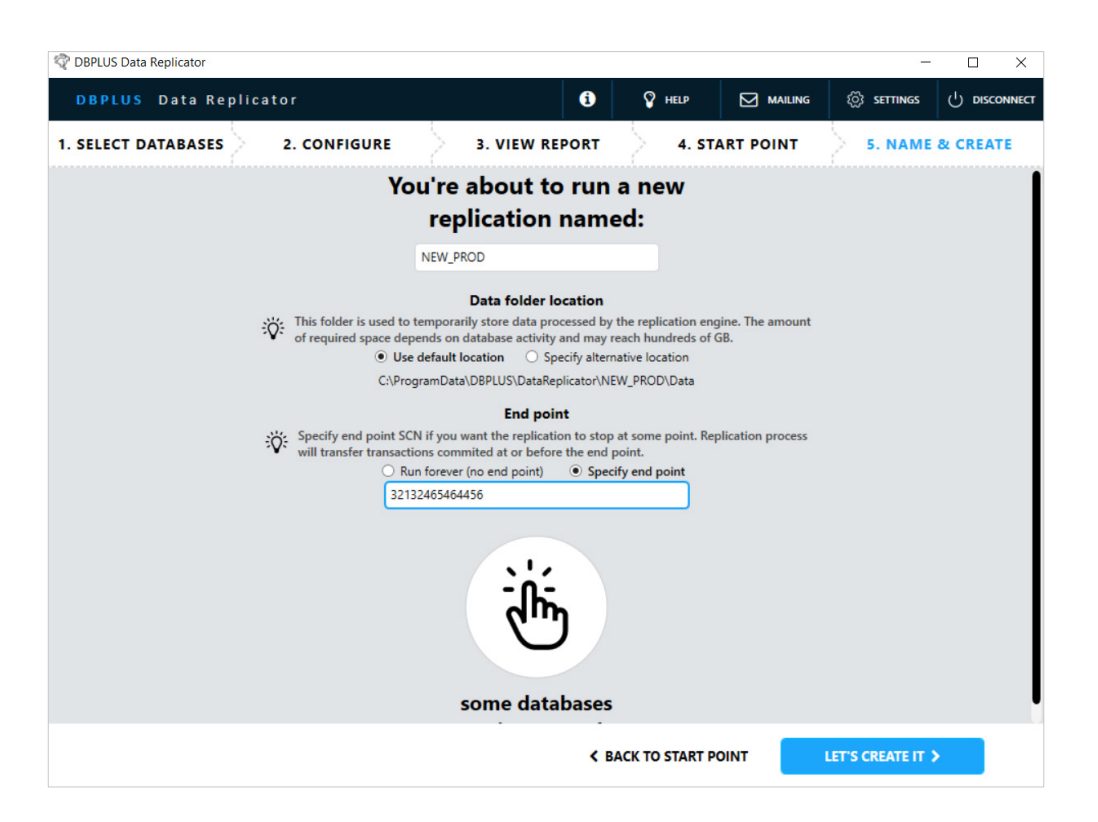

## **DBPLUS** better performance

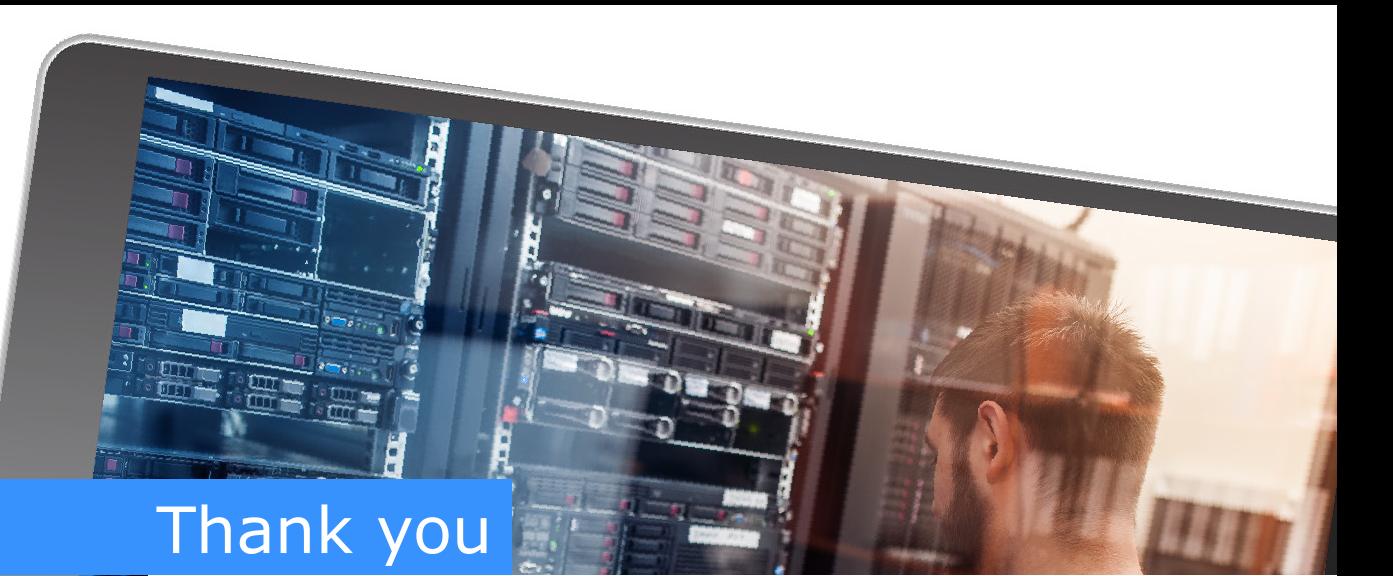

## www.dbplus.tech

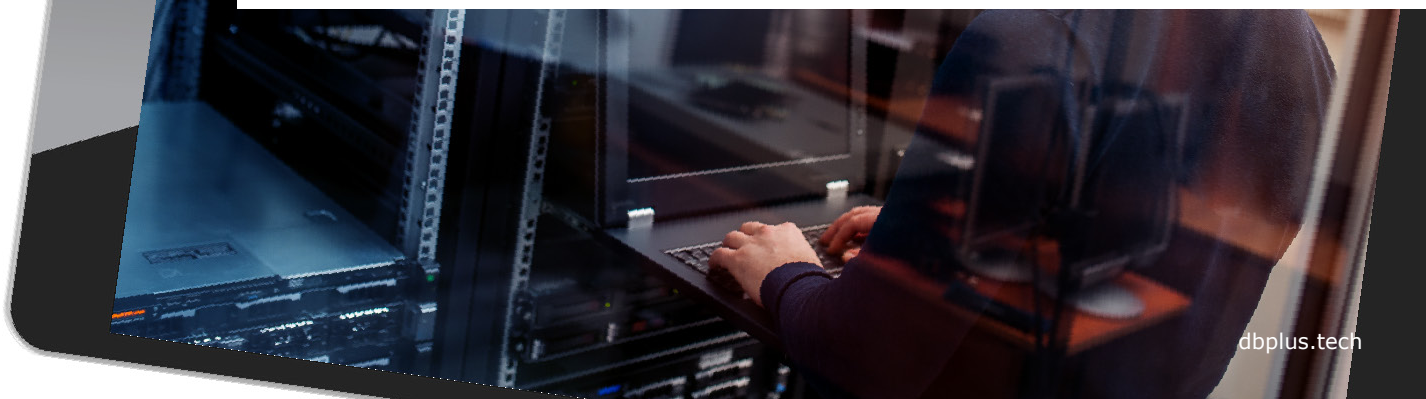